# Demo Presentation Template

#### **Example Presentation Conference**

#### First Author, Second Author

mail@example.com

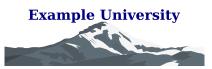

**Demo Presentation Template** <u>First Author</u>, Second Author | mail@example.com | Example Presentation Conference

| 1 | 2 | 3 | 4 | 5 | 6 | 7 | 8 | 9 |
|---|---|---|---|---|---|---|---|---|

### Headings, Highlights and Lists

- All the goodness, features and plugins of revealjs
- Everything you already know and love
- For instance...
  - 1. PDF Export 🔆
  - 2. Rich ecosystem of plugins  $\gtrsim$ 
    - like zoom, speaker notes, ...
  - 3. Transitions & Animations

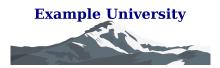

### React + Tailwind CSS 🚀

- All the customization power of React and Tailwind
- Create slides as React components
- Construct custom slide templates
- <u>Style</u> everything in a breeze with Tailwind CSS
  - Stylistic & Professional or Playful
- Easily use, adapt or build new features
   Did you already notice this cool footer?

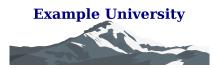

**Demo Presentation Template** <u>First Author</u>, Second Author | mail@example.com | Example Presentation Conference

## IATEX Support

- Include math expressions in your slides
- Rendered with  $K^{A}T_{E}X$  (katex.org)
- Examples:
  - $S = \{e_1, e_2, e_3, \dots\}$

• 
$$\sum_{e\in S} e^i 
eq 100 \; orall_{i\in\mathbb{N}}$$

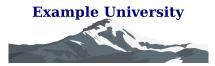

**Demo Presentation Template** <u>First Author</u>, Second Author | mail@example.com | Example Presentation Conference

| 1 | 2 | 3 | 4 | 5 | 6 | 7 | 8 | 9 |
|---|---|---|---|---|---|---|---|---|

### **Interactive Slides**

- Slides can be <u>as interactive as you want</u>
- Interactivity + Math = 100 million
- Click me
  - You clicked the button 0 times already
  - $\sqrt{0}pprox 0$
  - Keep on clicking!

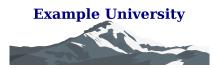

#### **Animated SVGs**

- Effortlessly animate SVGs with a draw effect
- Powered by vivus.js
- Also works great with excalidraw sketches

**Demo Presentation Template** 

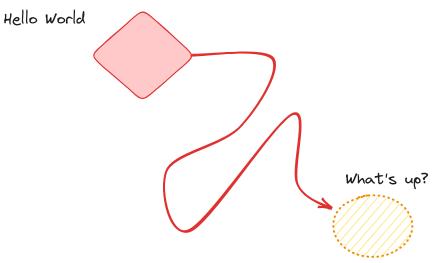

Click on the image to restart the animation

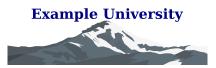

First Author, Second Author | mail@example.com | Example Presentation Conference

| 1 | 2 | 3 | 4 | 5 | 6 | 7 | 8 | 9 |
|---|---|---|---|---|---|---|---|---|

#### **Annotate Slides**

- Annotate slides during your presentation
- Powered by excalidraw
- Simply press Shift + d to toggle annotations
- Annotations are (temporarily) saved per slide

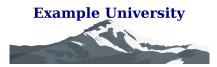

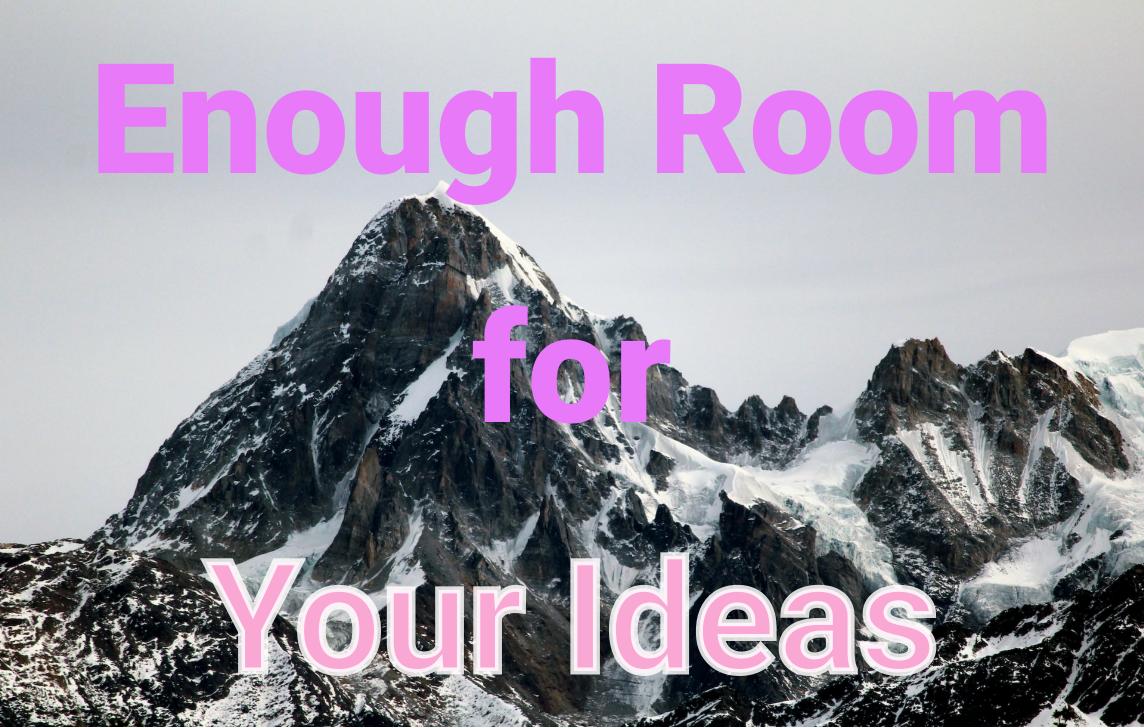

# The End

#### You reached the end.

See you on the other side!